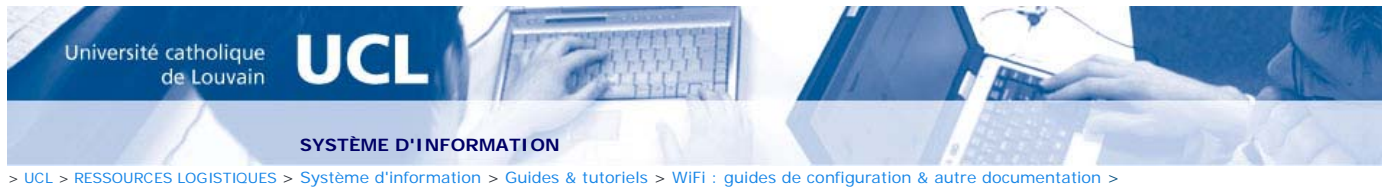

Linux sous Ubuntu

## **Wifi sous Linux/Ubuntu**

La configuration pour le wifi sous Linux la plus « user friendly » se fait sous Ubuntu à l'aide de Network-Manager qui est installé par défaut.

La procédure est simple mais il se peut que le système demande l'autorisation pour accéder au trousseau de clés.

- Cliquer sur l'icône de Network-Manager dans la zone de notification (voir illustration ci-dessous )

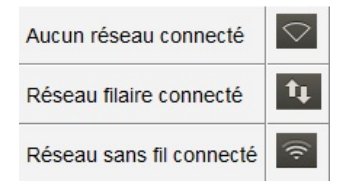

- Dans la liste déroulante, sélectionner le SSID du réseau sans fil correspondant à votre classe d'utilisateurs. (par exemple eduroam)

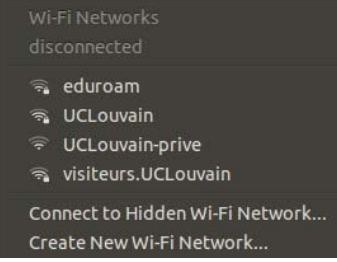

- Dans la fenêtre qui s'ouvre, configurer les mêmes paramètres que dans la capture d'écran en changeant l'identifiant global et le mot de passe.

Ne pas oublier d'ajouter le '**@wifi.uclouvain.be**' derrière votre identifiant global.

Cliquer sur « Connect».

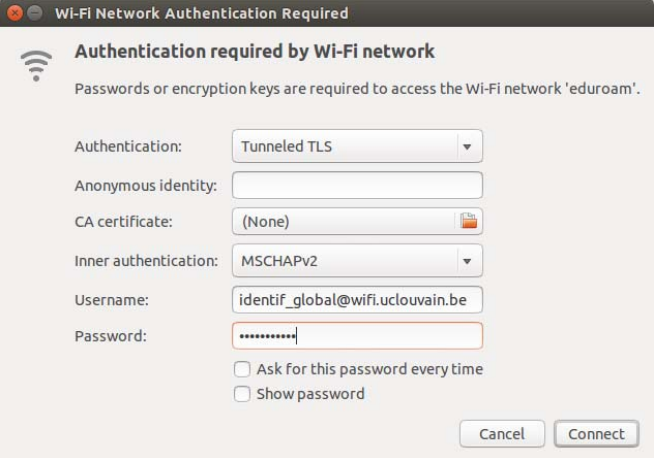

- Dans la fenêtre d'avertissement, cliquer sur « ignorer » afin de confirmer qu'on ne souhaite pas renseigner une autorité de certification afin de vérifier le certificat qui sera présenté par le serveur d'authentification.

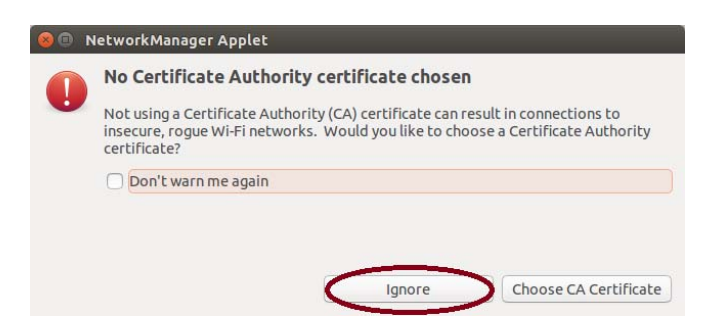

Les prochaines fois, le système devrait se connecter tout seul. Dans le cas contraire, il faut juste choisir le réseau dans la liste déroulante (étapes 1 et 2).

| 31/03/2016 |